#### CAD-KAS Lagerverwaltung Handbuch

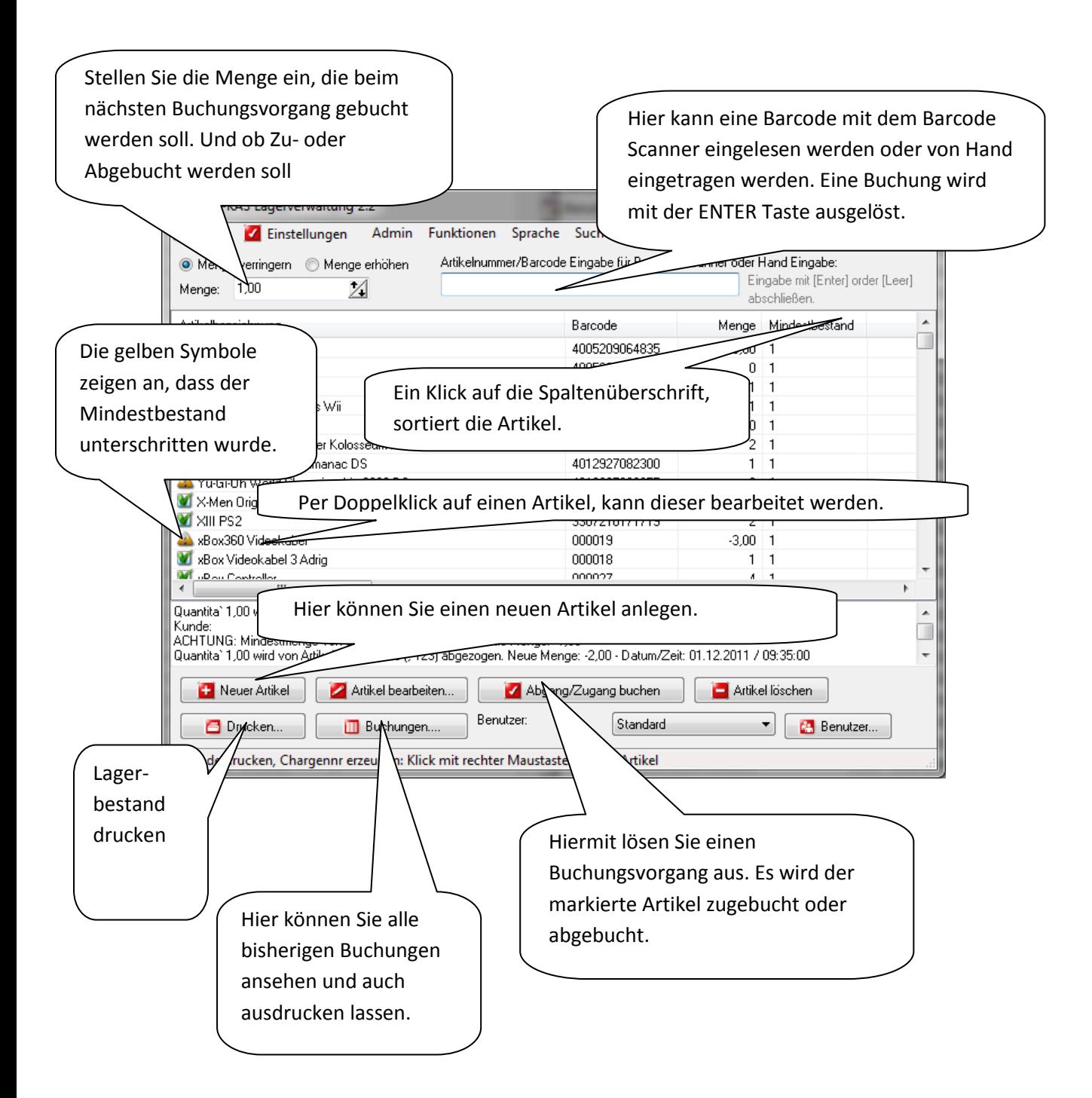

#### Die Kassen Funktion

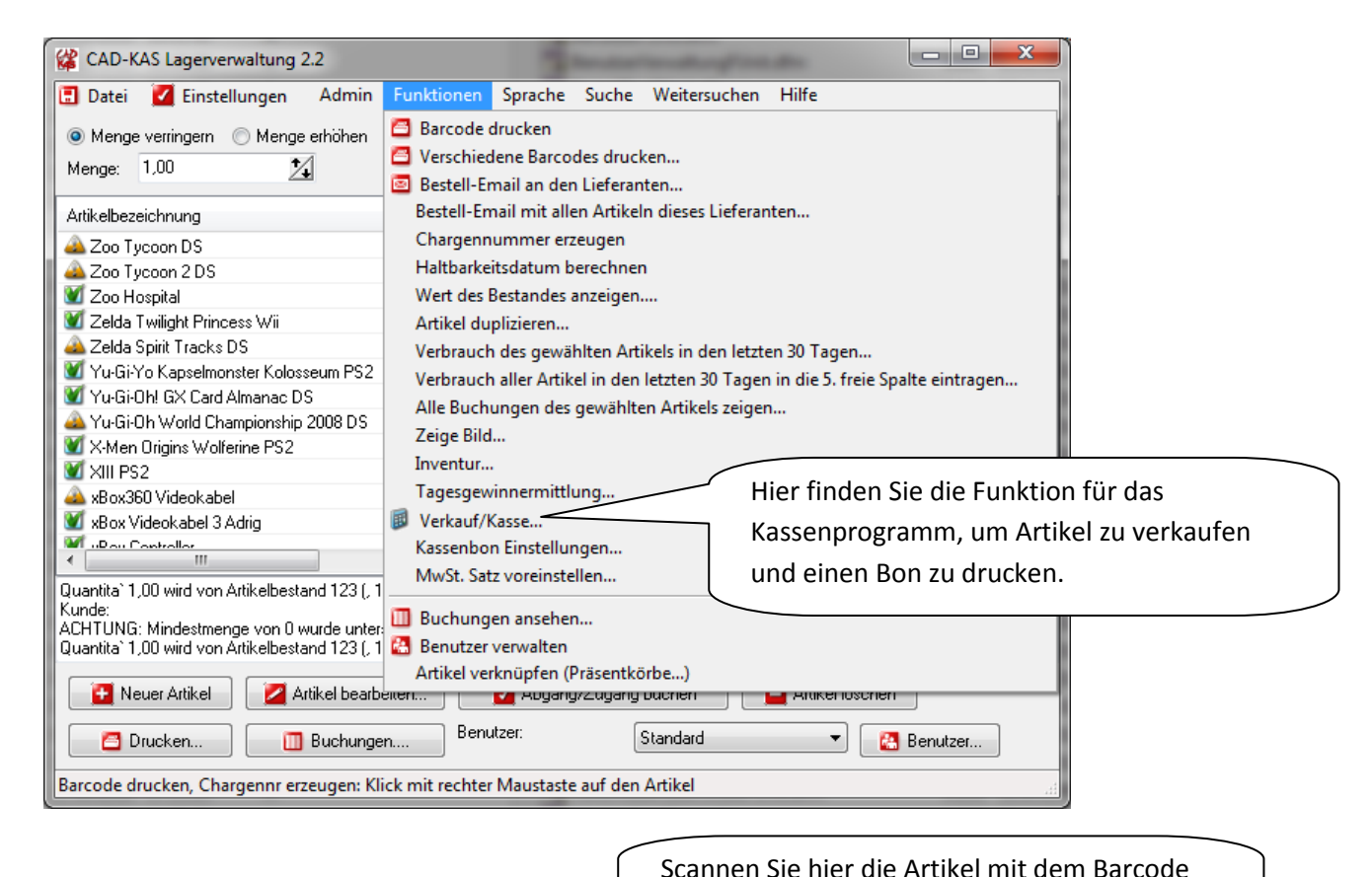

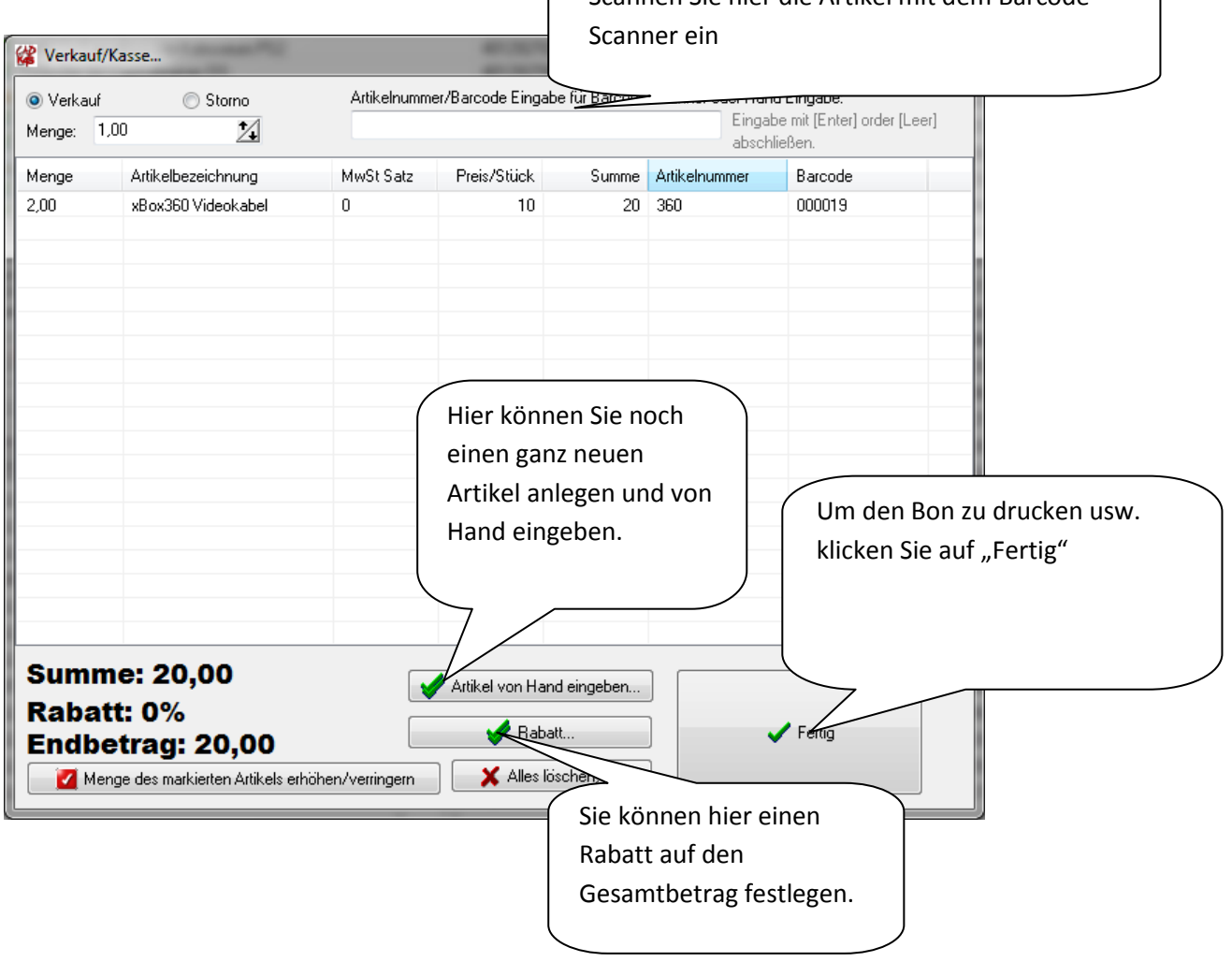

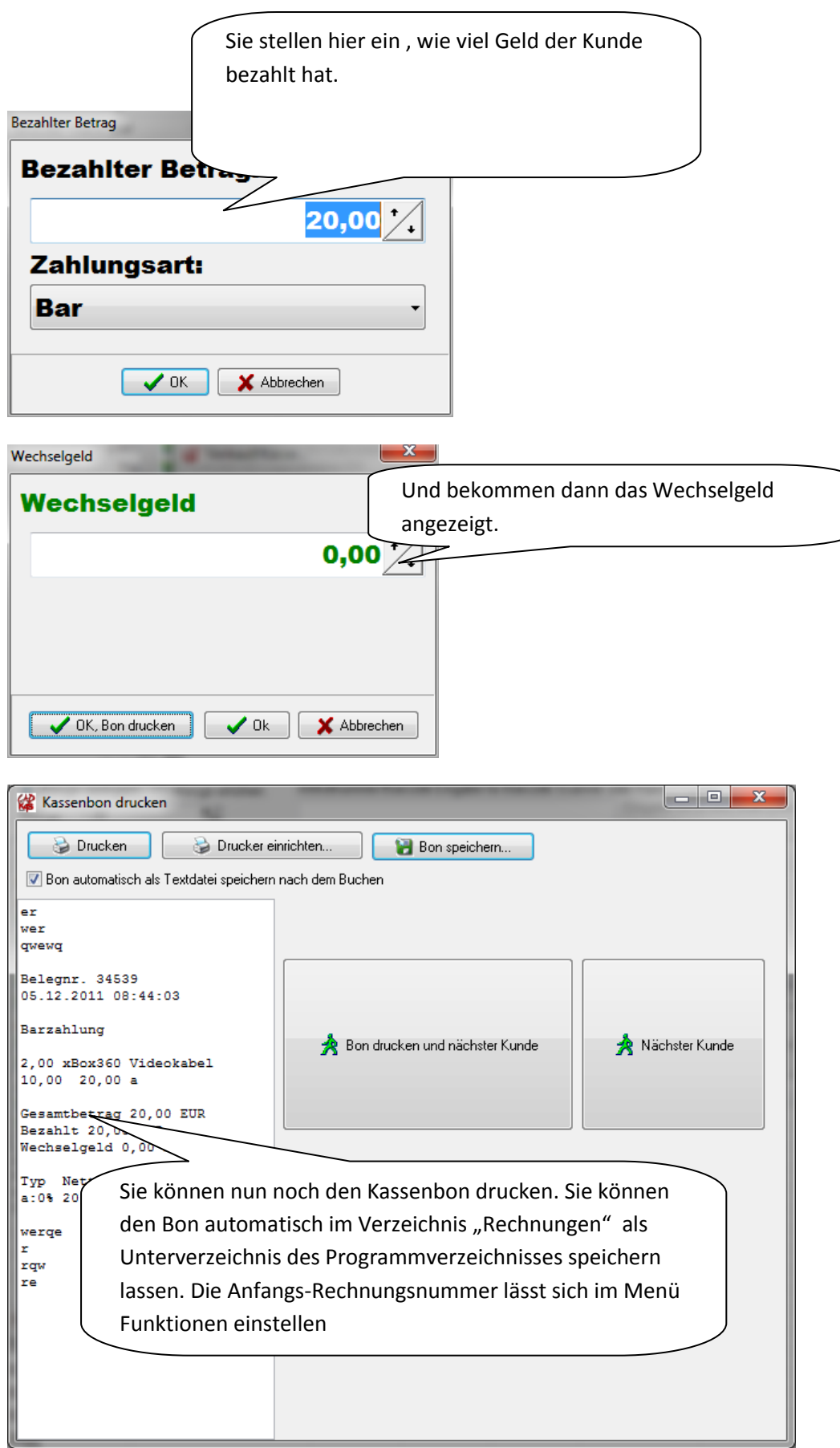

# Buchungen und Buchungen drucken

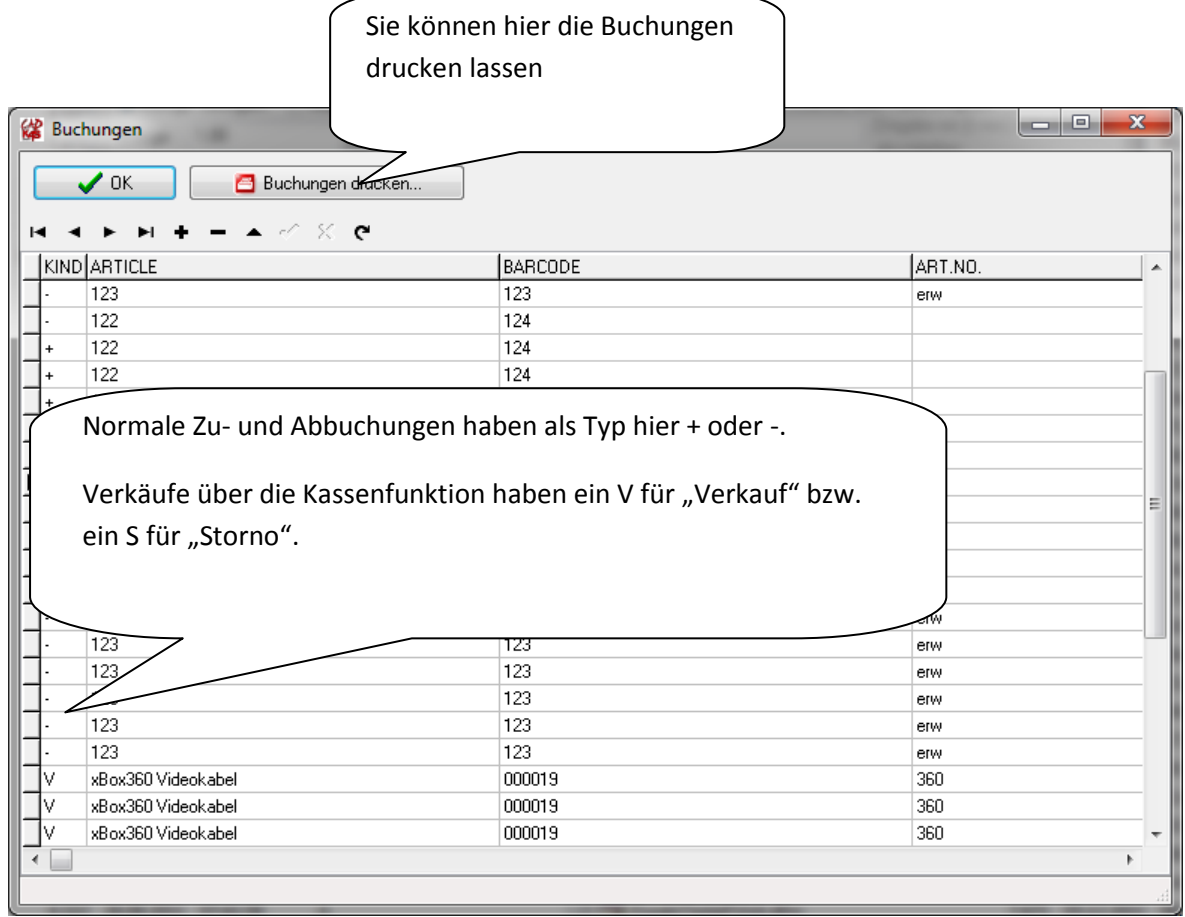

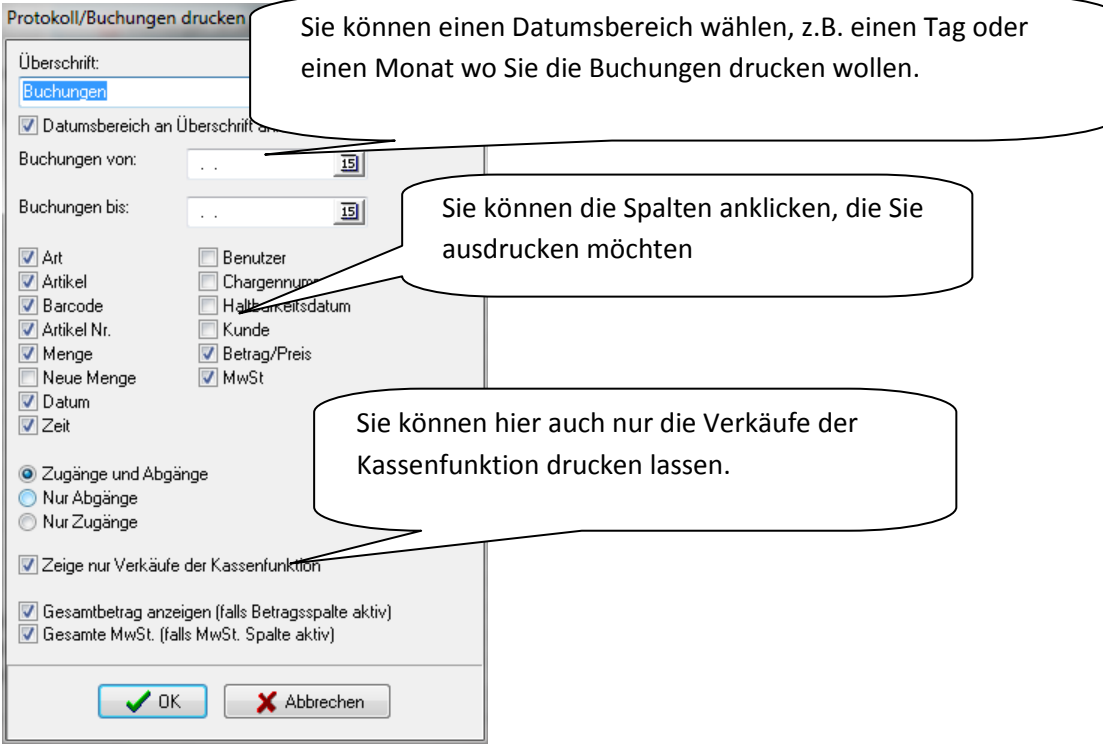

### Lagerbestand drucken

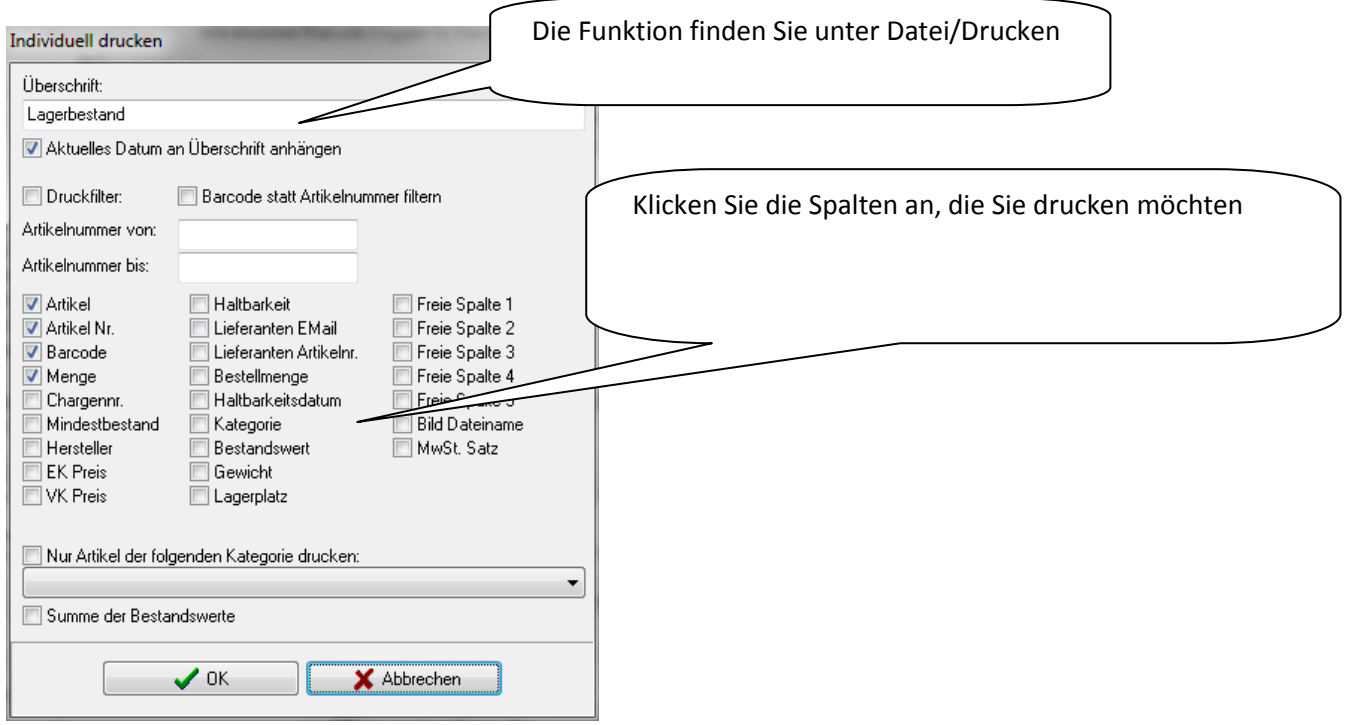

## Import/Export und Backup

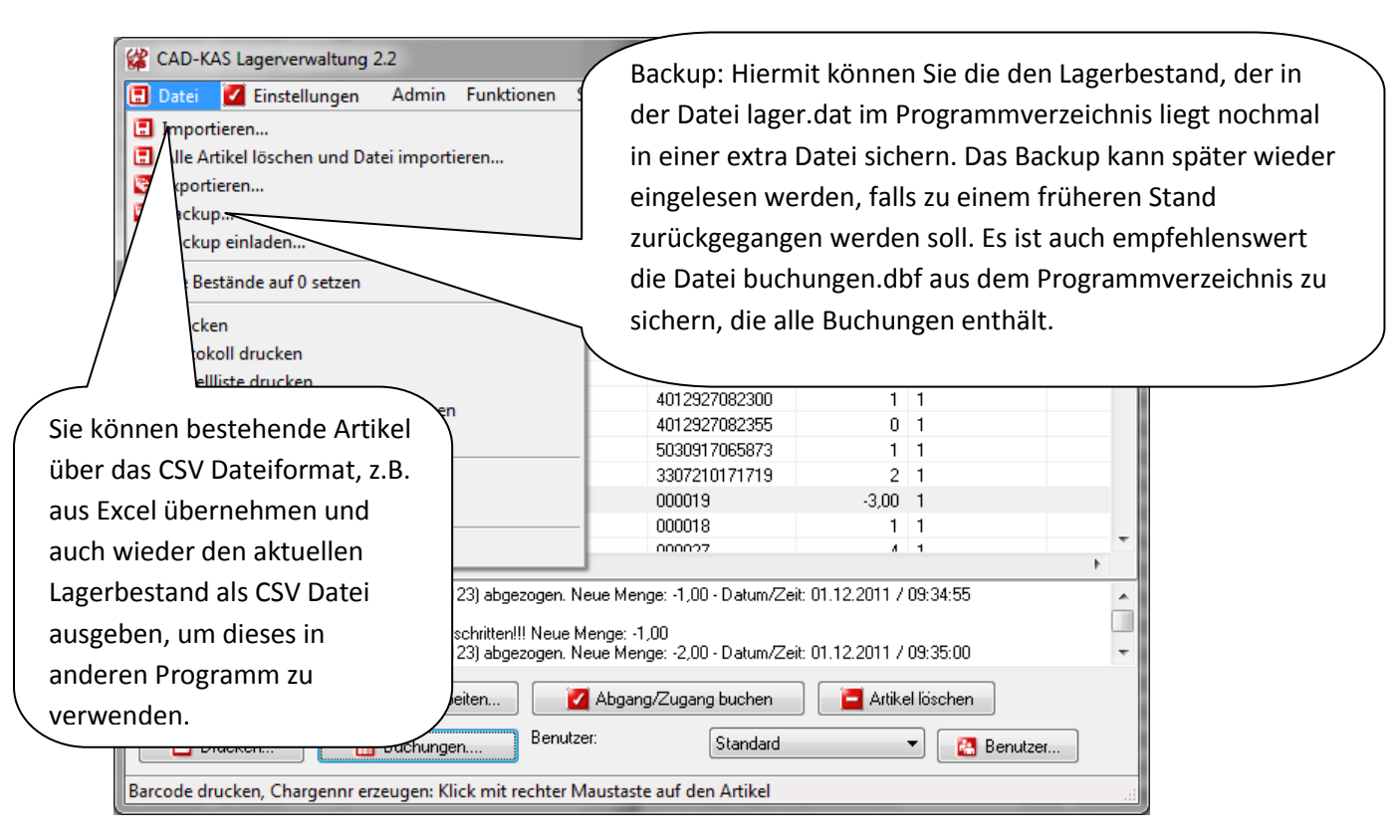

### Benutzer

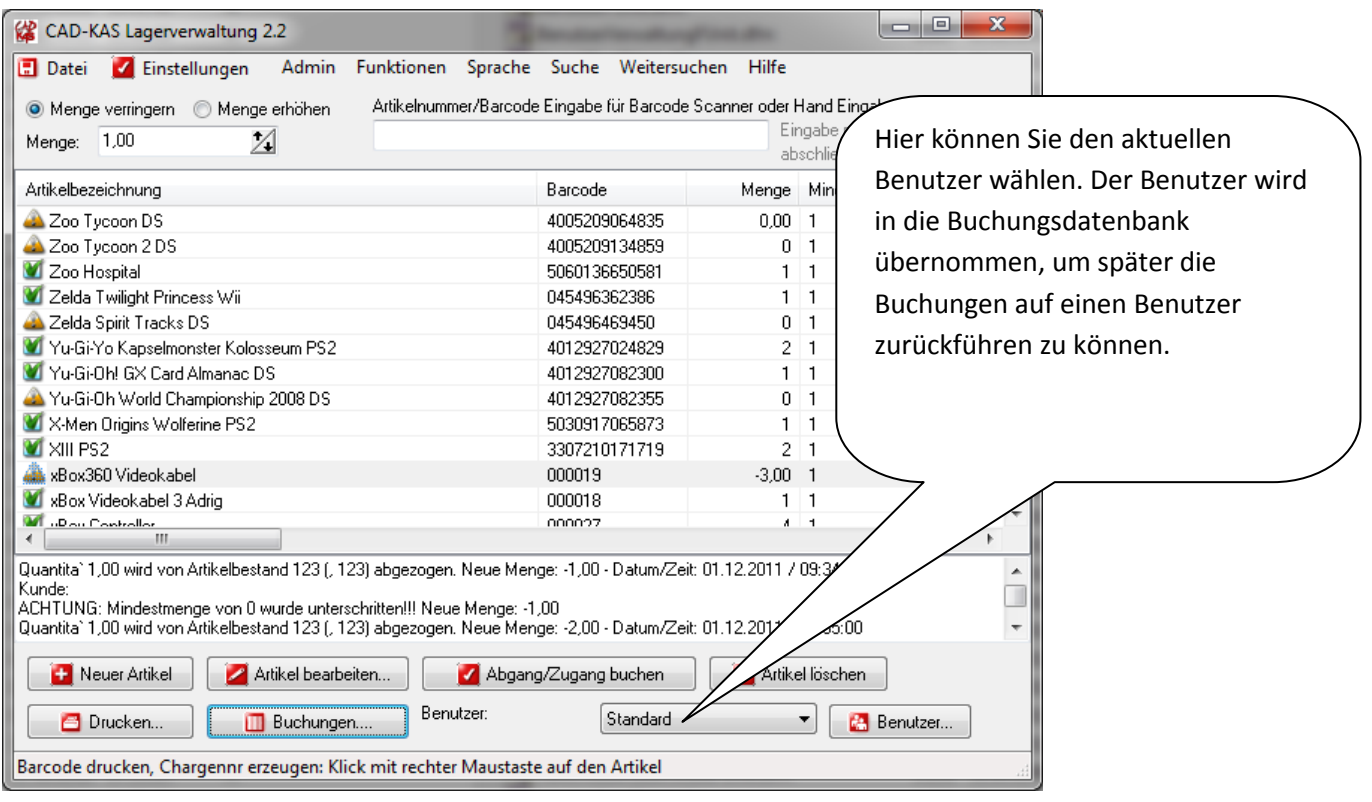

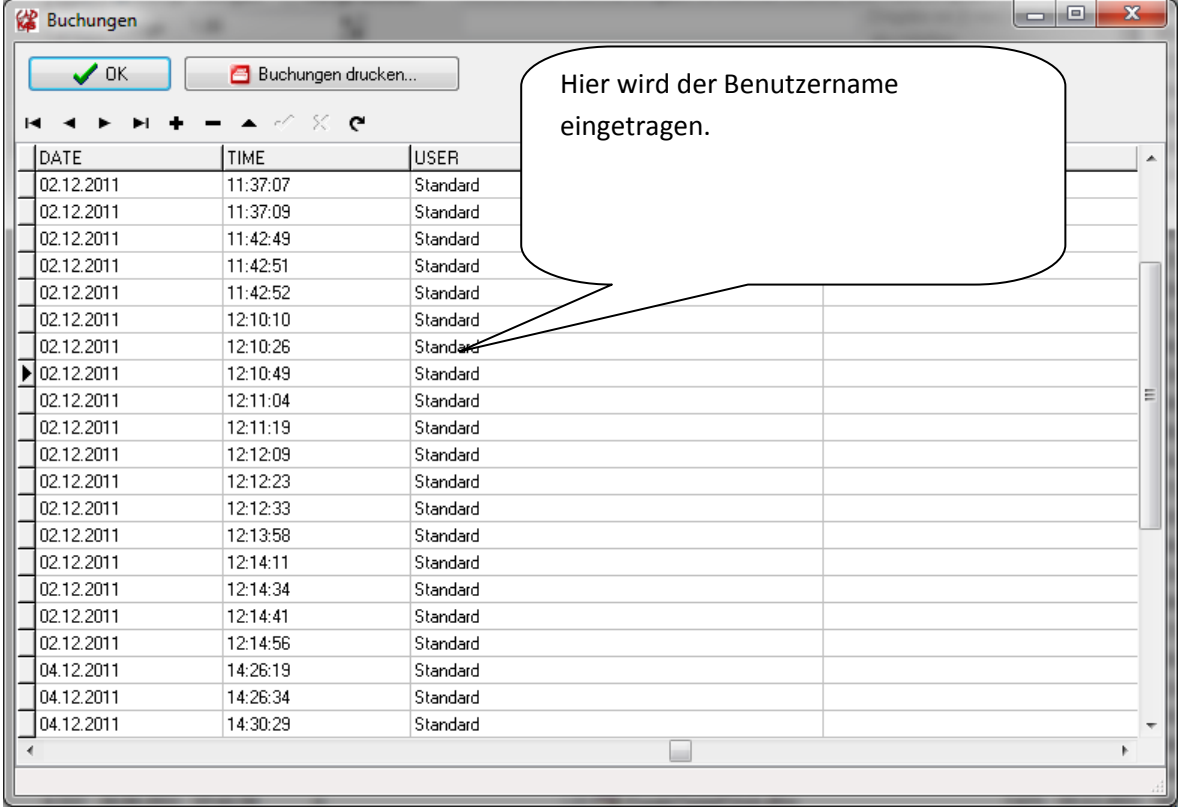

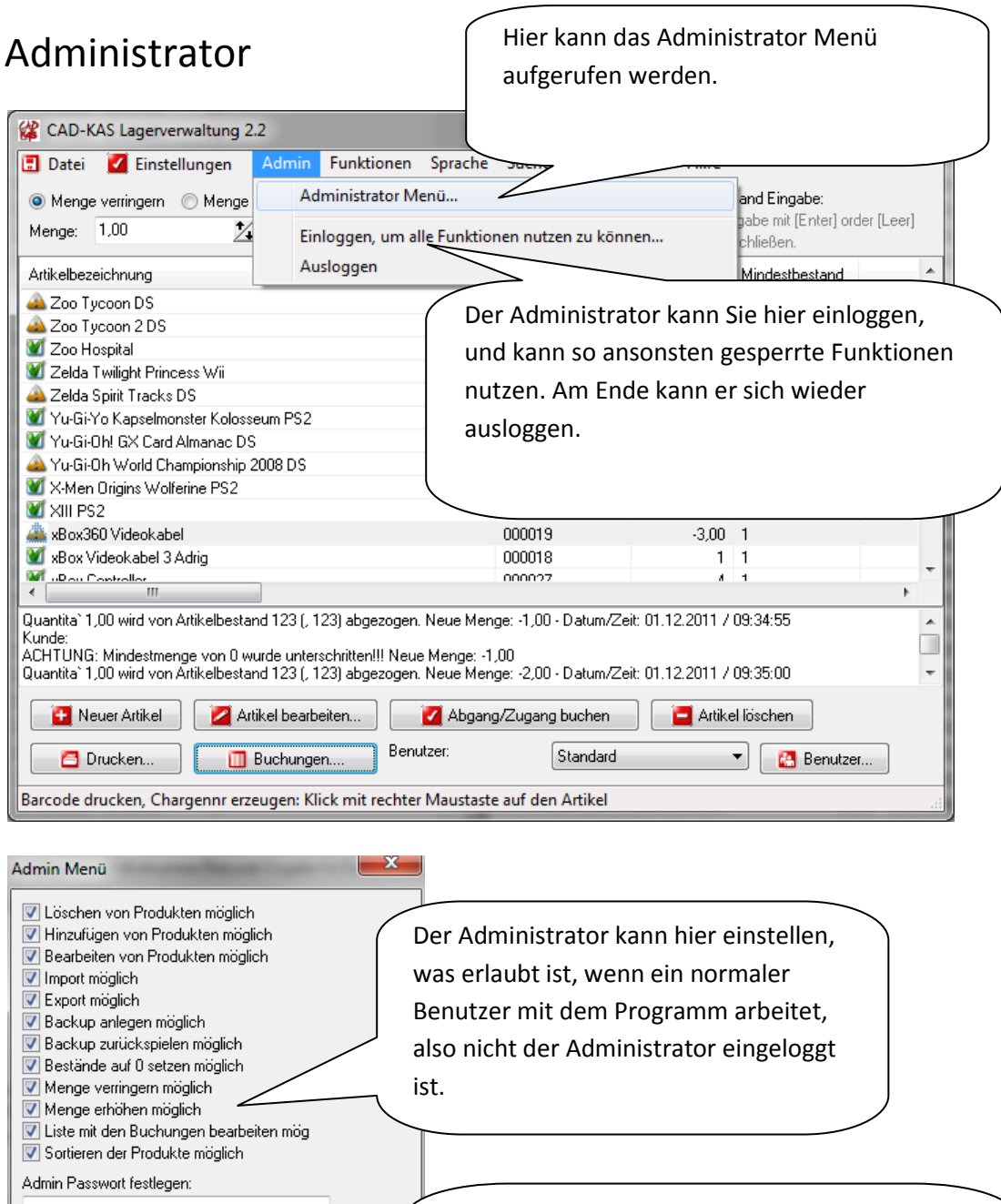

Admin Passwort wiederholen:

 $\vee$  ok

Das Administrator Password kann hier eingestellt werden. Dieses wird benötigt, um sich als Administrator einzuloggen.

## Einstellungen

Wenn die Email Funktion genutzt werden soll, dann muss hier der Email SMTP-Server (Postausgangsserver) eingestellt werden.

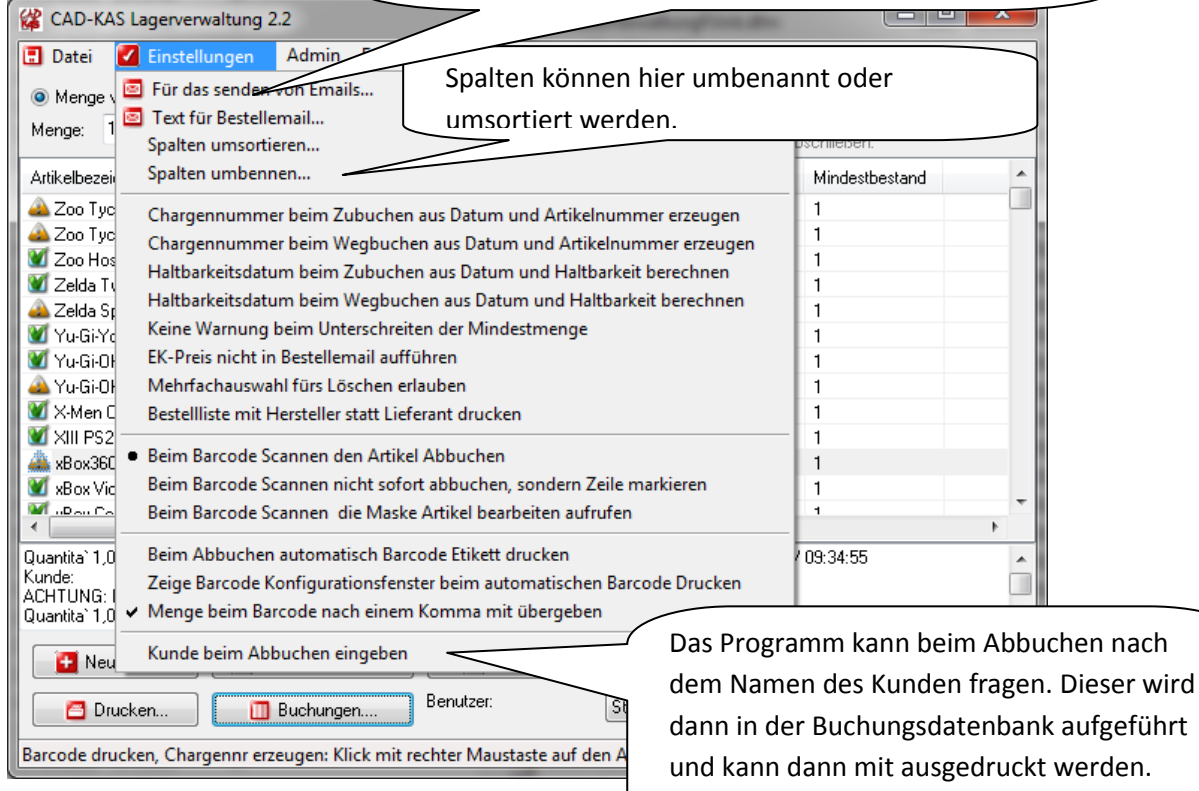

# Neuen Artikel anlegen/Artikel bearbeiten

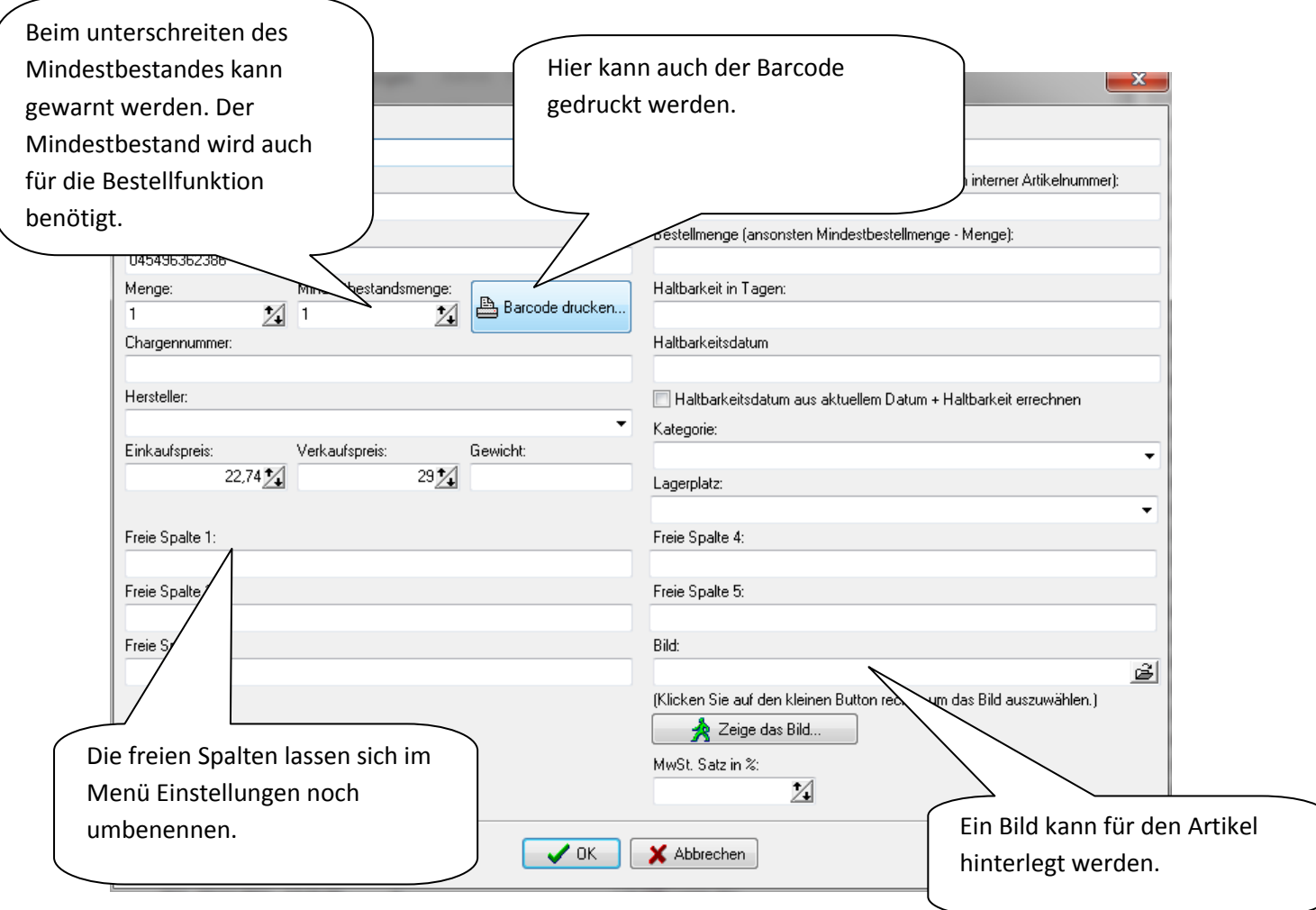

#### Bestellungen per Email

CAD-KAS Lagerverwaltung 2.2

Es kann eine Bestell Email an den Lieferanten gesendet werden. Die Lieferanten Email, der Mindestbestand und der Postausgangsserver müssen eingestellt sein. Es kann auch eine Bestellung für alle Artikel mit der gleichen Lieferanten Email Adresse gesendet werden.

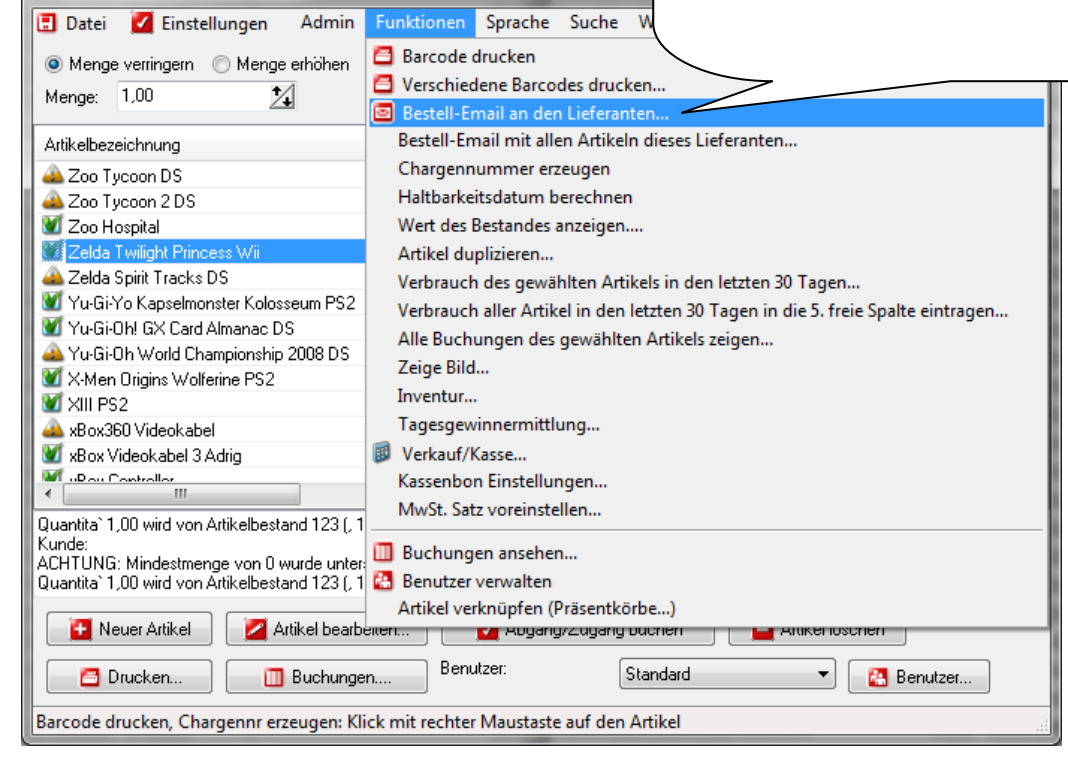

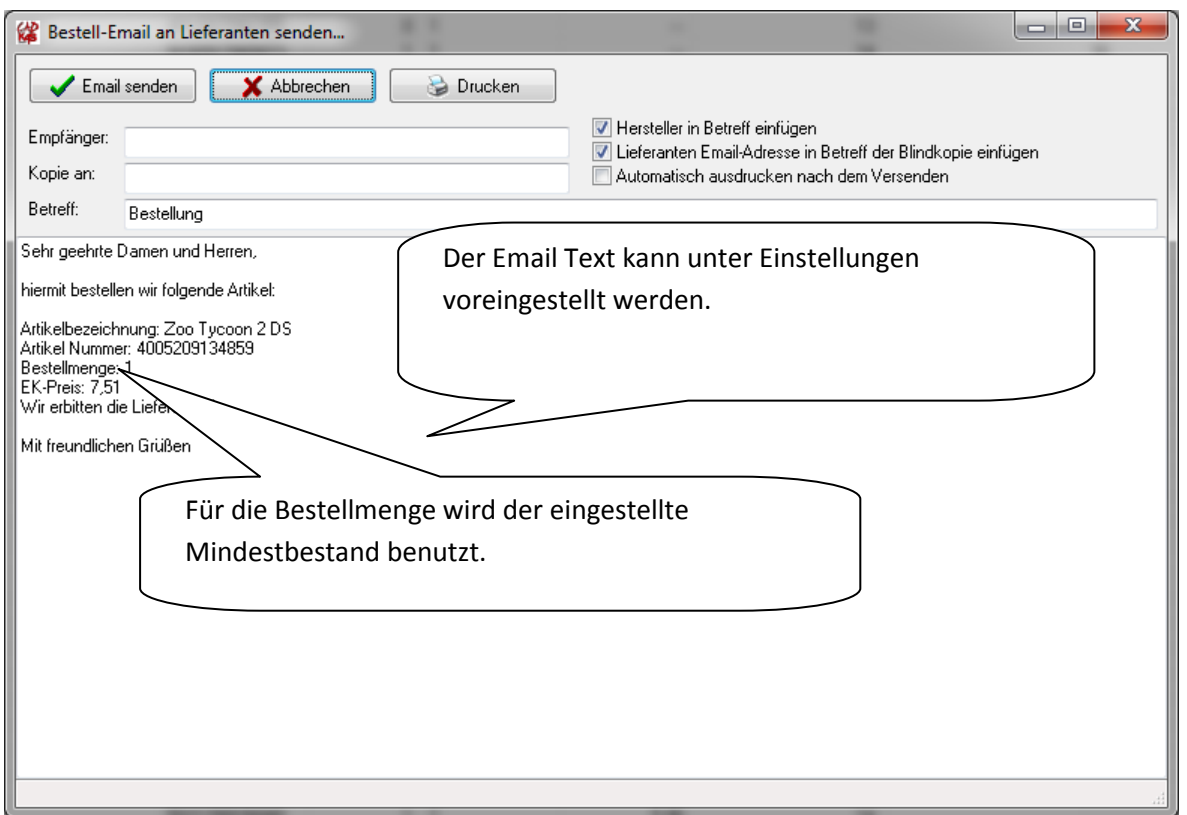

# Bestellliste drucken

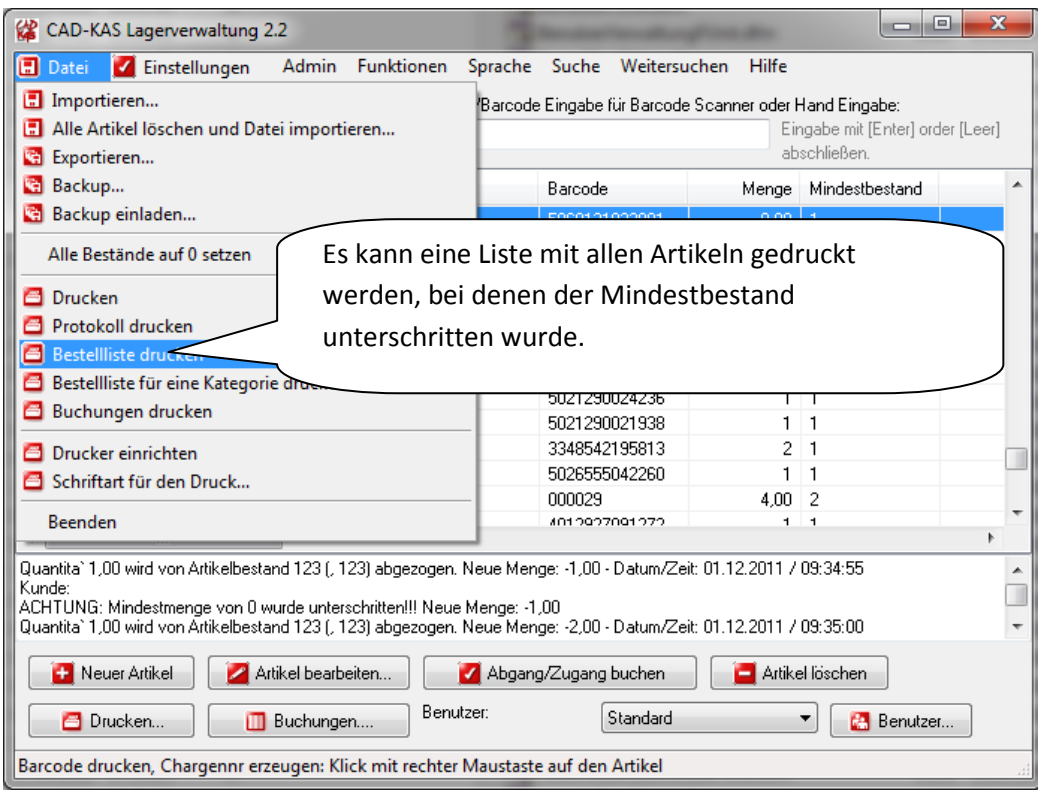

# Barcodes drucken

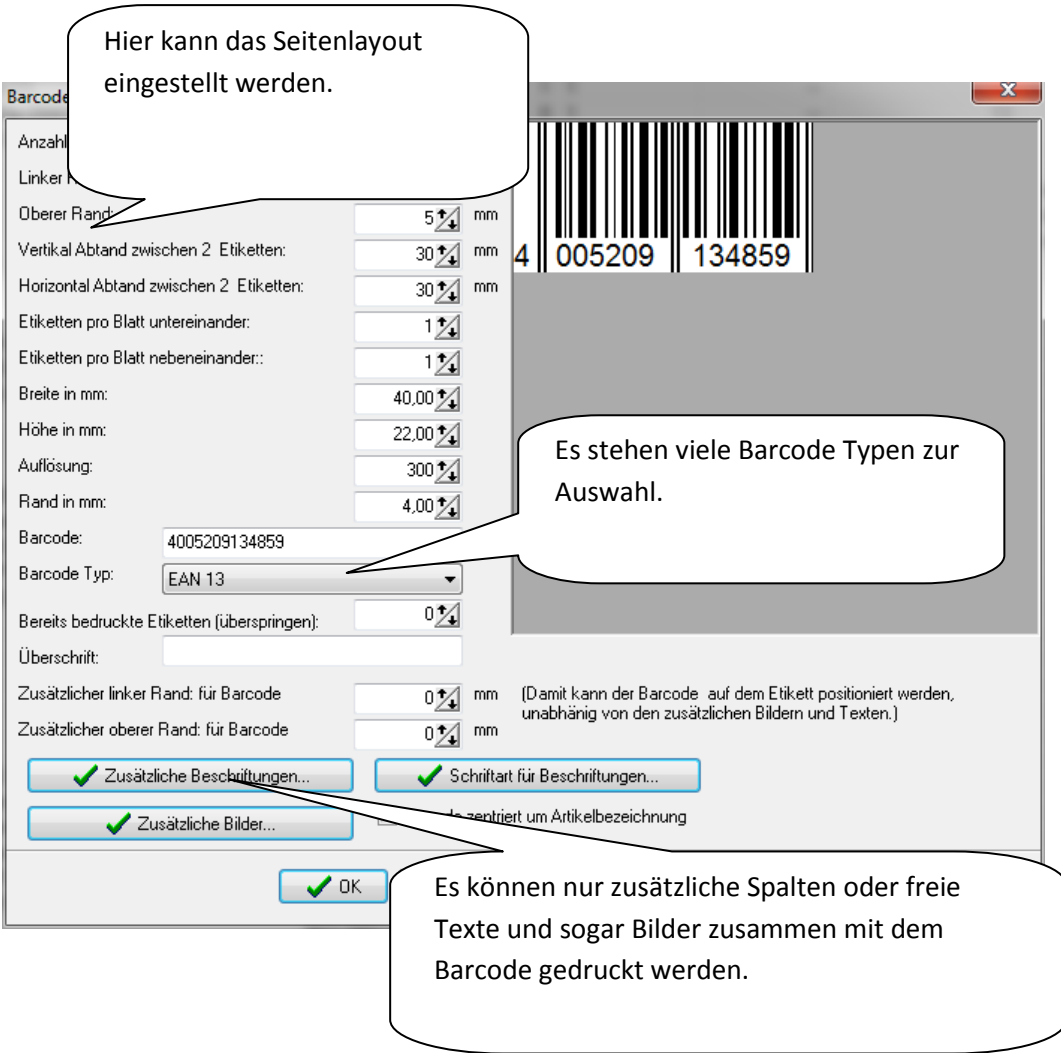